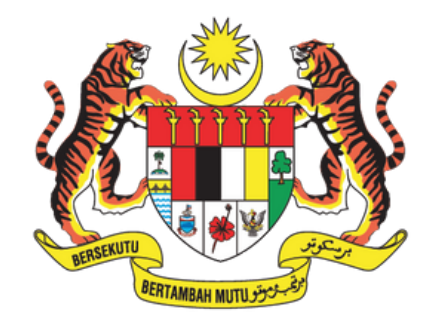

#### **JABATAN PERDANA MENTERI JABATAN KOMUNIKASI KOMUNITI**

# Manual Pengguna >

## **Panduan "Back-Up Folder" ke dalam** *External Hard Disk*

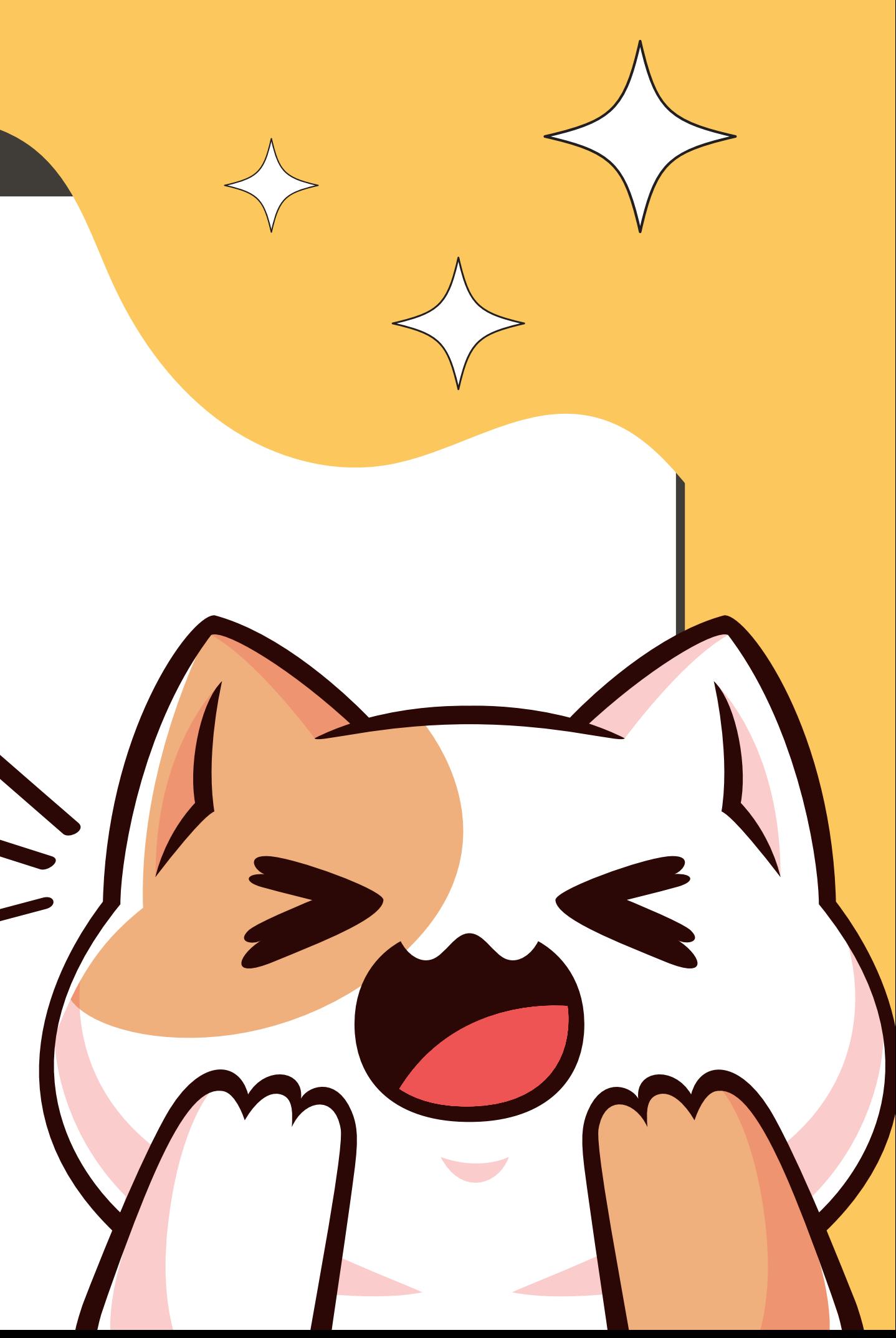

# LANGKAH-LANGKAH

*Right click* pada

tetikus & *click* pada

Ctrl+Z

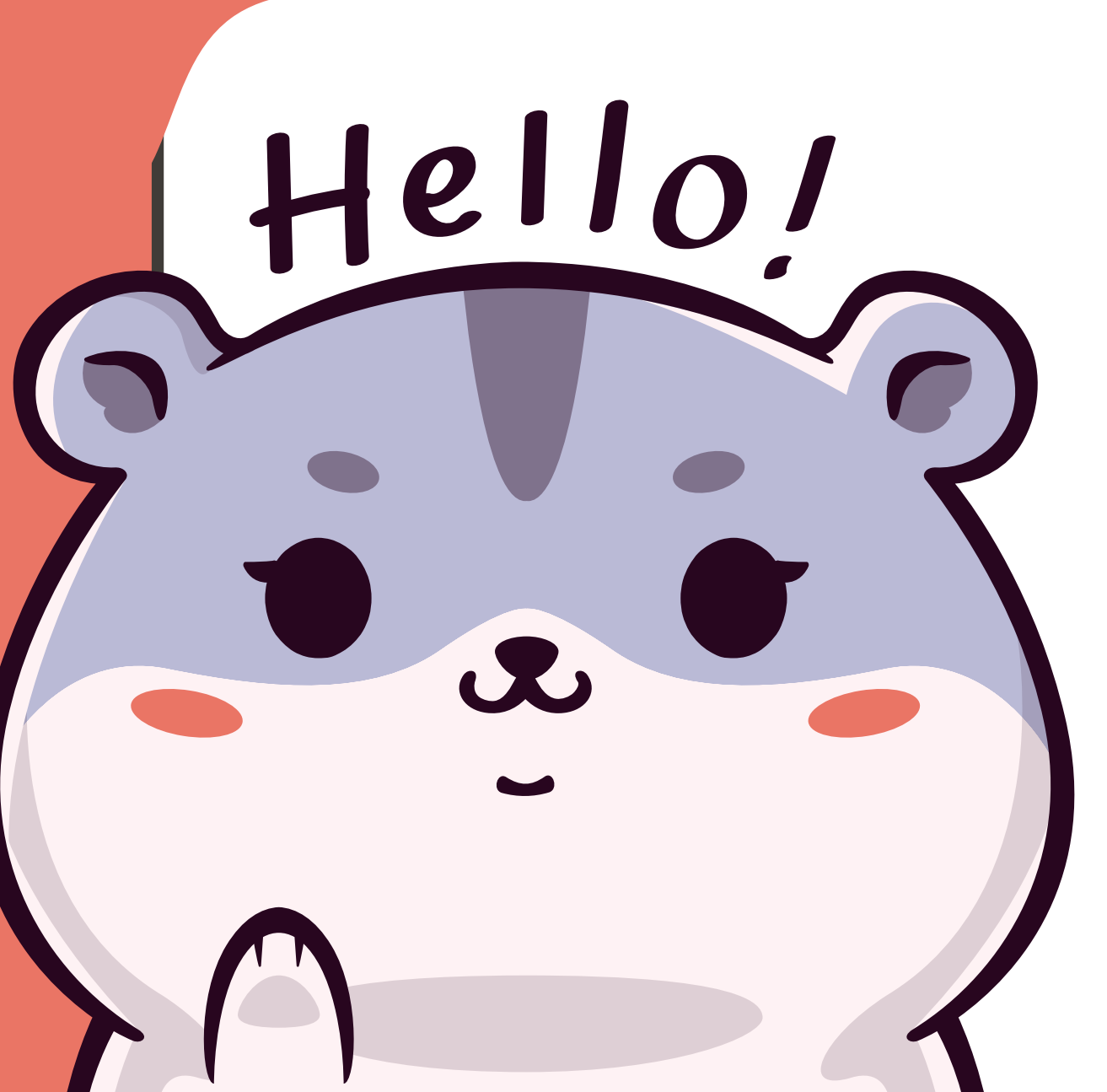

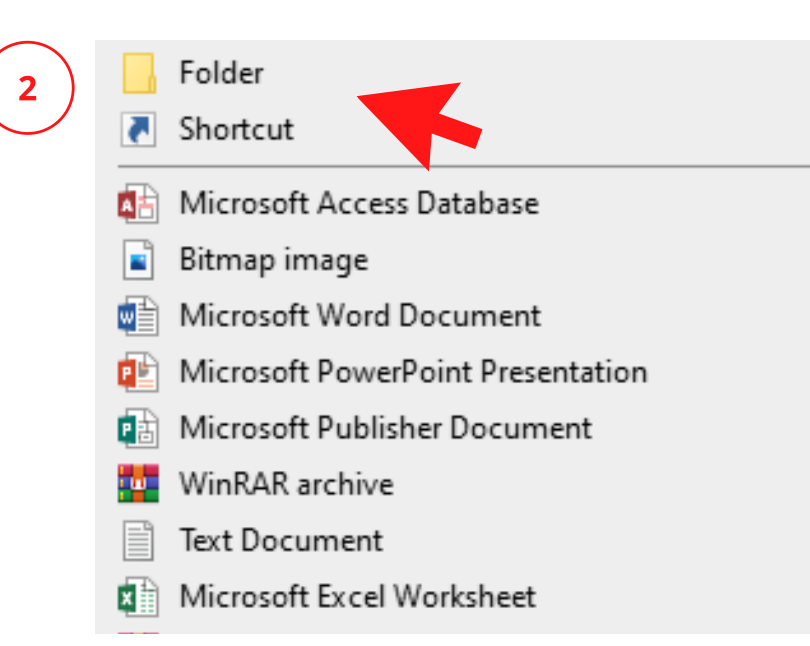

*New*

View

Sort by

Refresh

Paste

New

Personalize

 $\overline{\mathbf{1}}$ 

Paste shortcut

Undo Move

Display settings

### 1. 2. *click* pada *Folder*

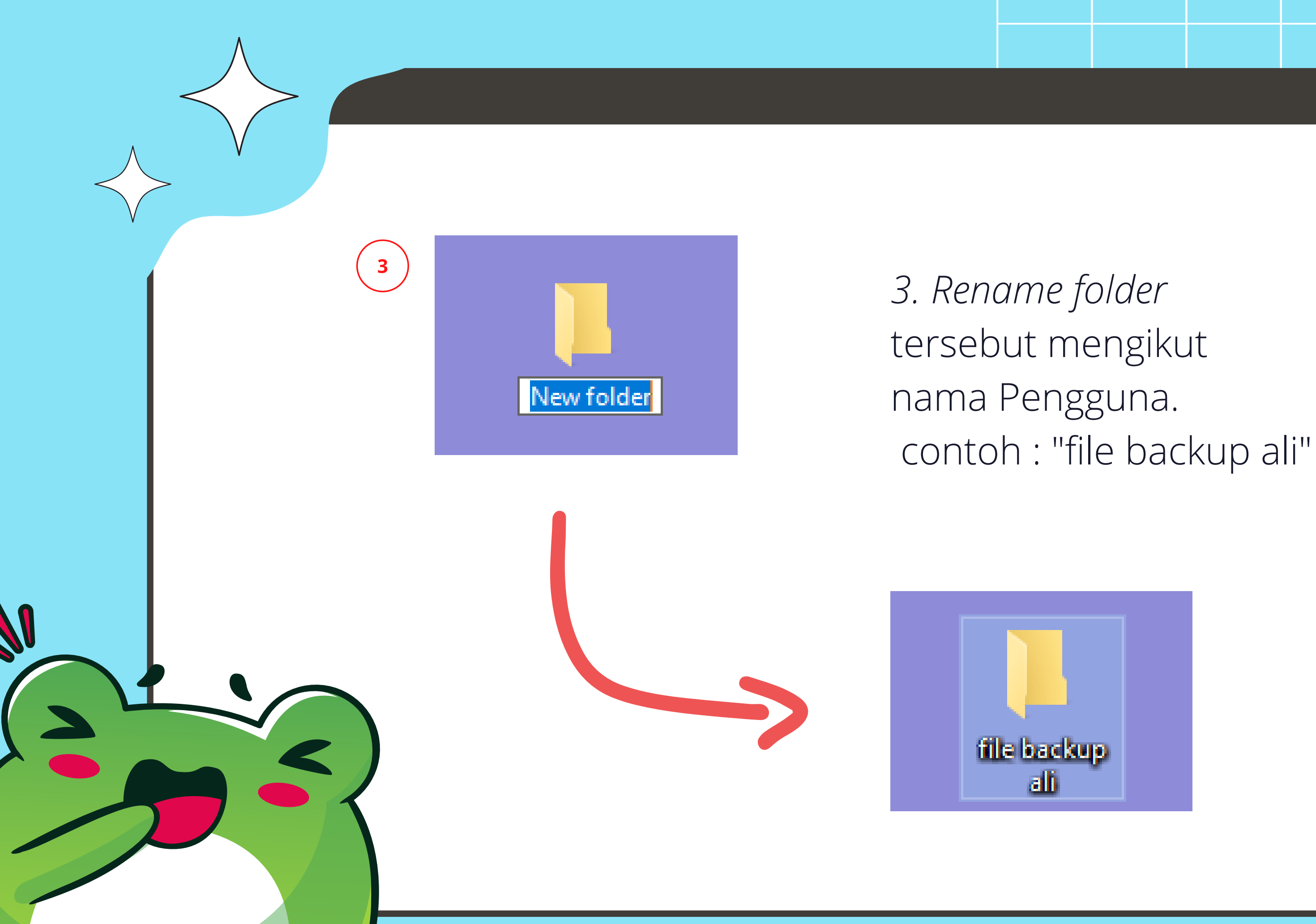

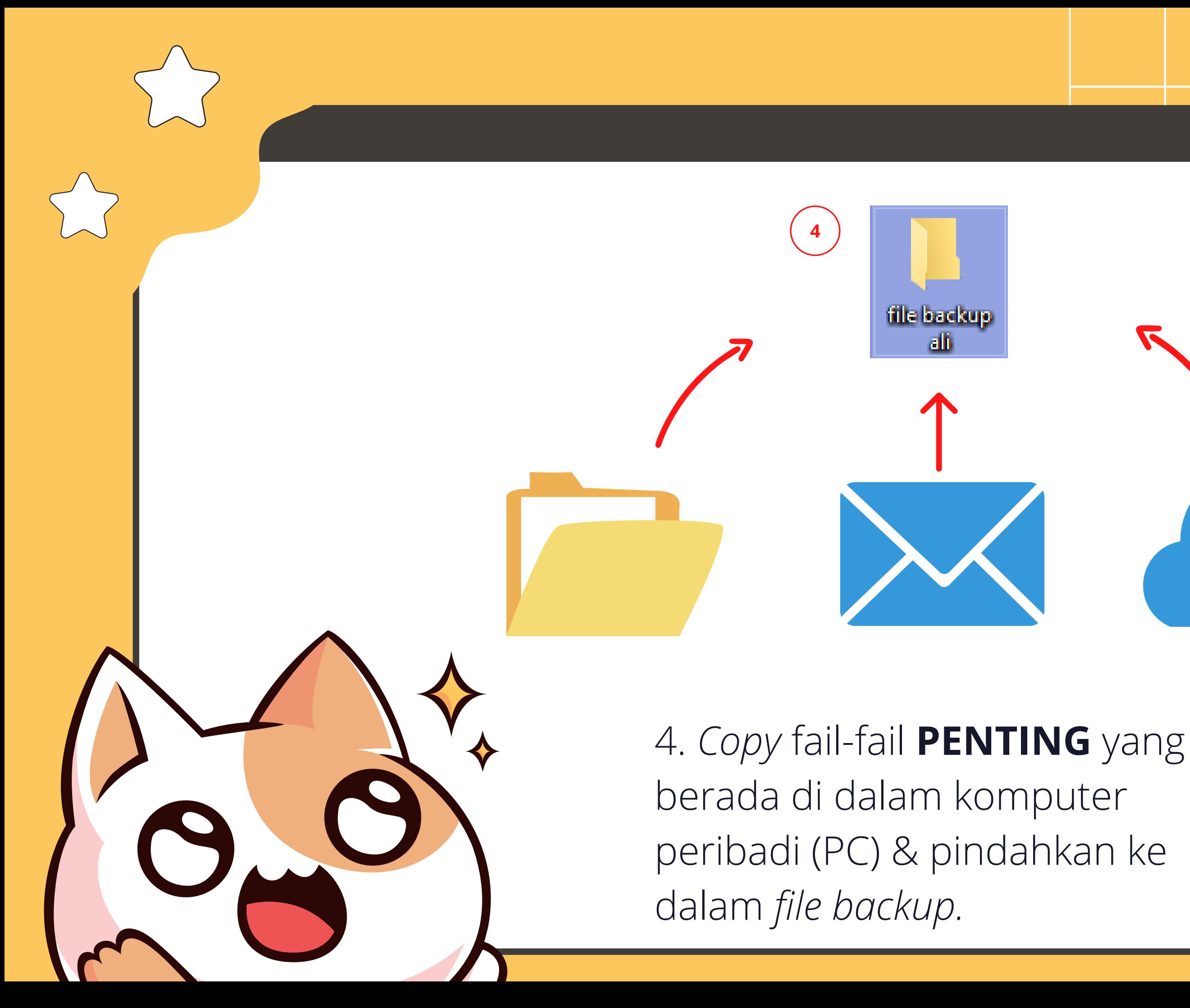

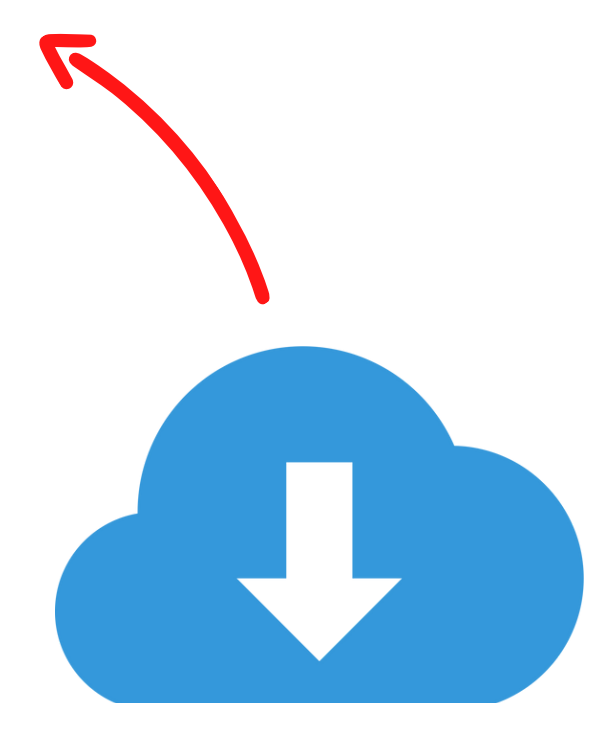

#### 6. *Click* pada ikon *This PC.*

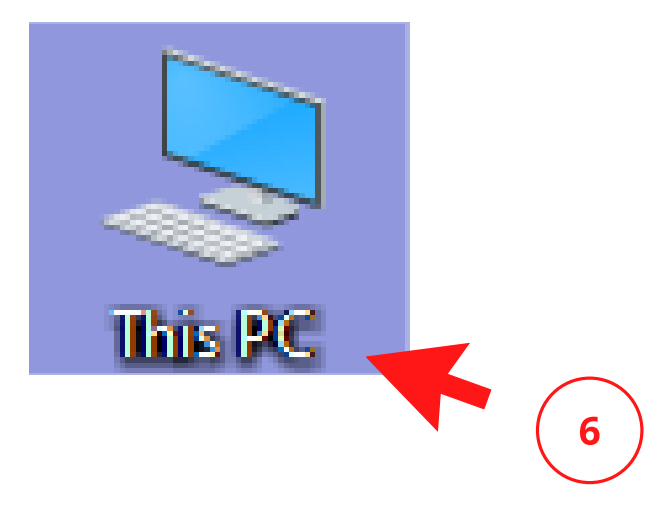

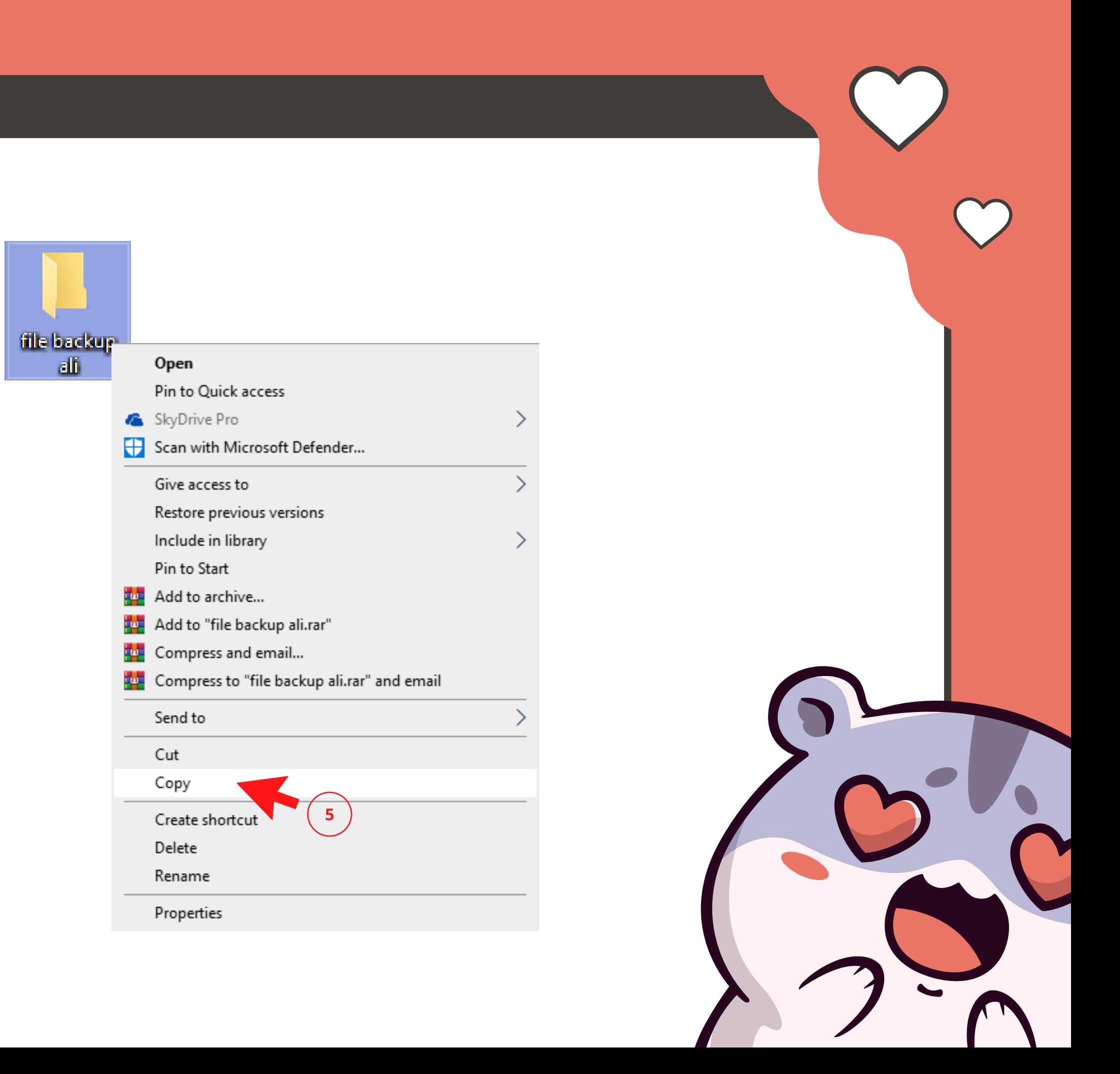

## 5. *Right click* pada fail tersebut & *click* pada *Copy*.

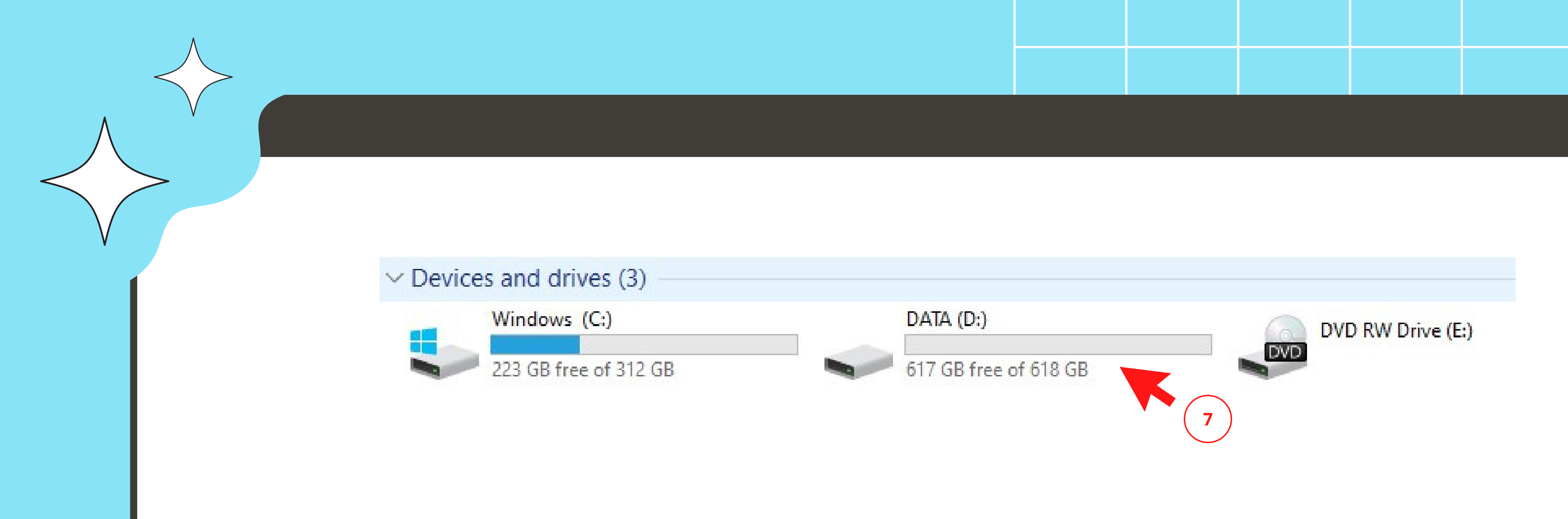

## 7. *Click & Open* pada DATA (D:) atau E*xternal Hard Disk* di PC.

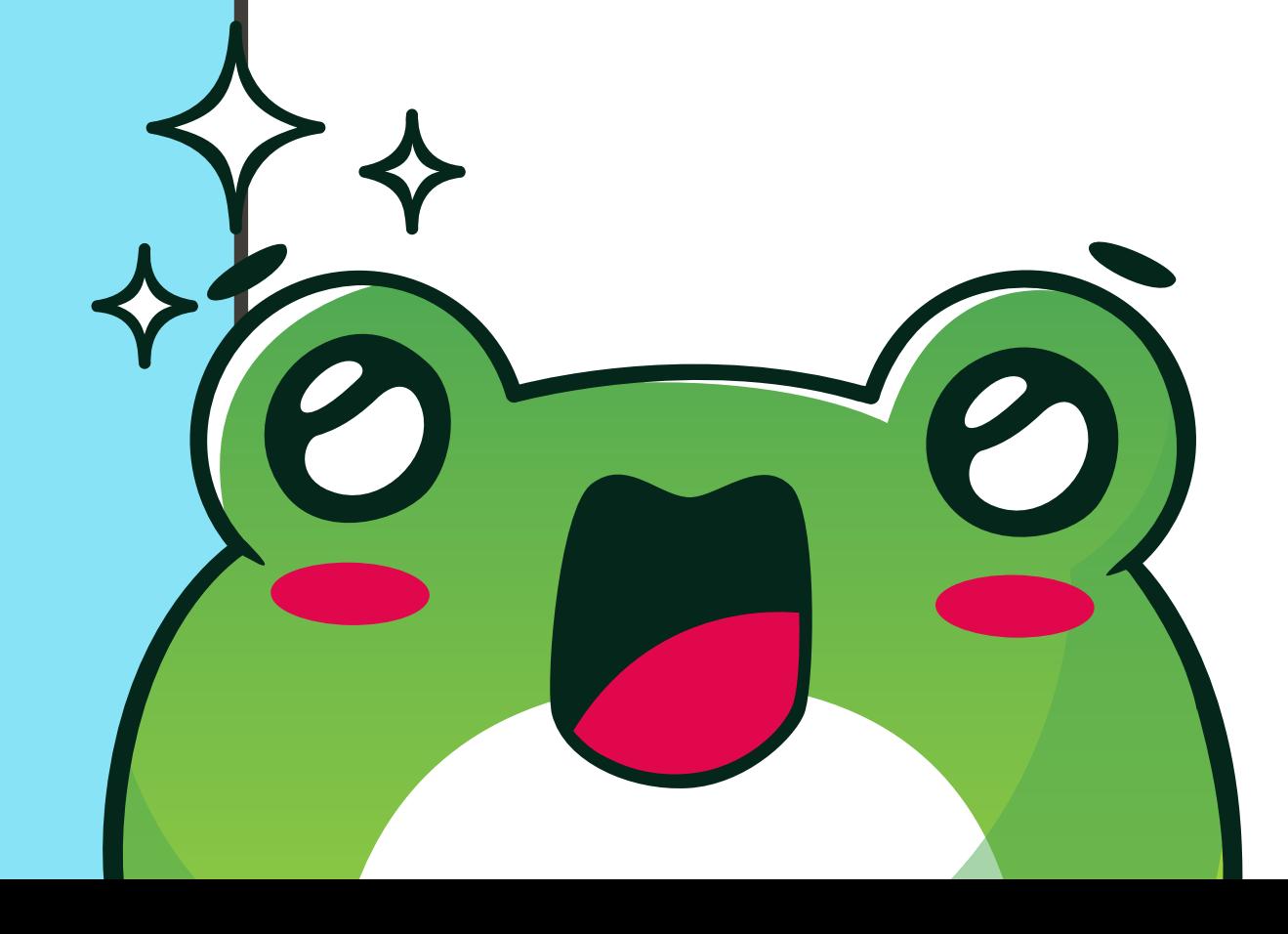

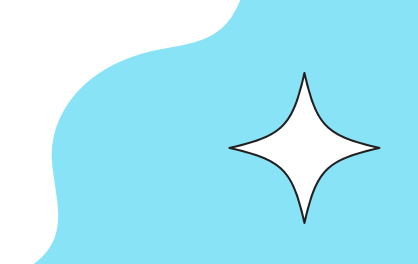

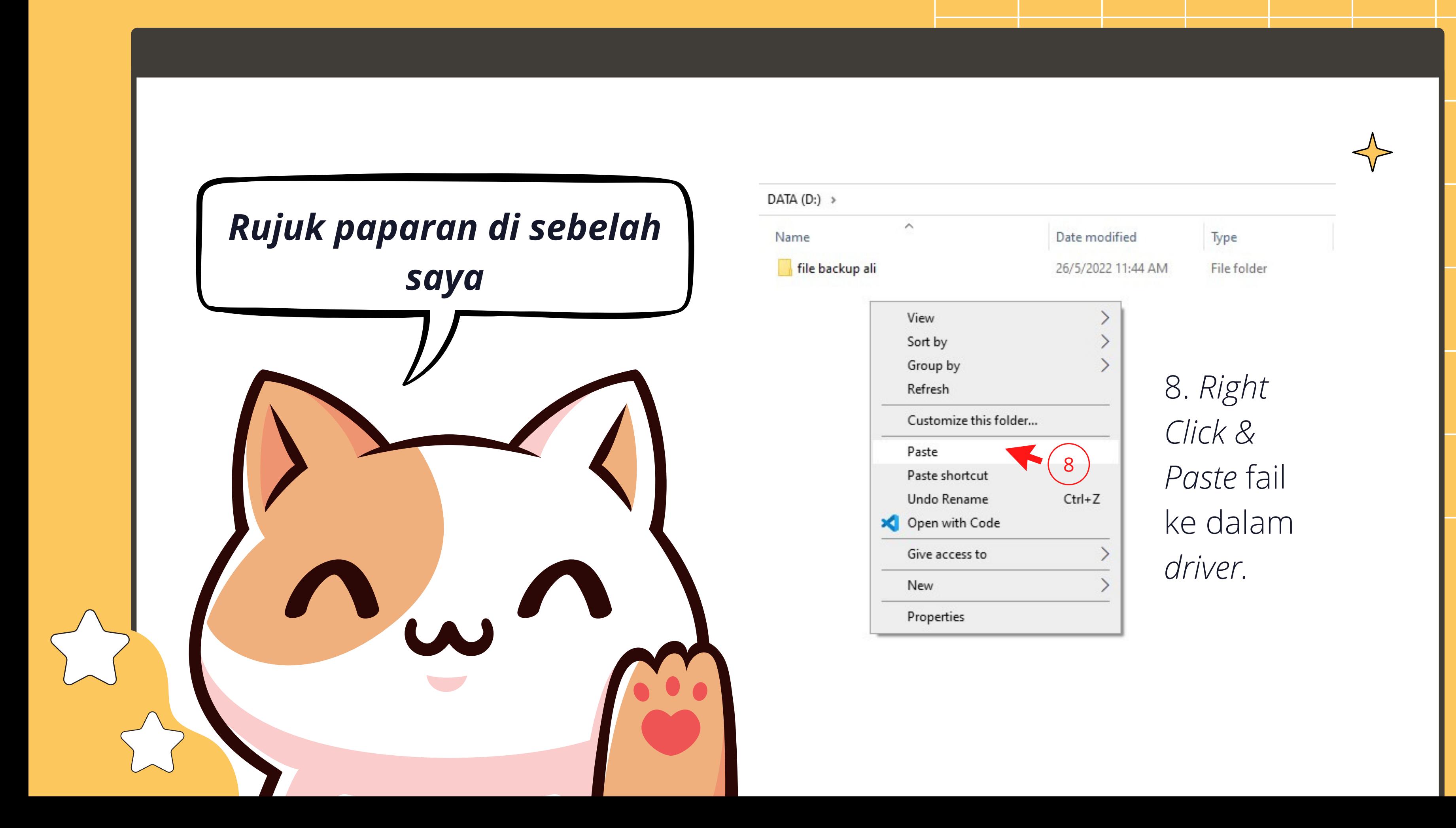

## PERINGATAN

- **- Pastikan semua data telah dipindahkan ke dalam** *External Hard Disk.*
- *-Delete* **semua fail penting anda di dalam komputer peribadi (***PC***).**
- **-PC anda akan di format (***clear all data***) & akan dipulangkan ke KKMM.**

![](_page_7_Picture_4.jpeg)

![](_page_8_Picture_0.jpeg)

![](_page_8_Picture_1.jpeg)

**JABATAN PERDANA MENTERI JABATAN KOMUNIKASI KOMUNITI** 

![](_page_8_Picture_3.jpeg)

Manual pengguna ini disediakan oleh: Bahagian Teknologi Maklumat Jabatan Komunikasi Komuniti (J-KOM) Email: it\_jkom@jpm.gov.my